お手人れや本装置内蔵用オプションの取り付け/取り外し、装置内ケーブルの取り付け/取り外し、装置内の一ブルの取り<br>り付け/取り外しは、本装置の電源をOFFにしても、電源プラグをおいとからから<br>抜いて行ってください。たとえ電源をOFFにしても、電源プラグはときどき<br>装置内の部品に触ると感電するおそれがあります。また、電源プラグはときどき 抜いて、乾いた布でほこりやゴミをよくふき取ってください。ほこりがたまった ままで、水滴などが付くと発熱し、火災の原因となるおそれがあります。

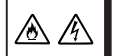

⚠

⚠

 $\mathbb{A}$ ∕ò∖

 $\circledast$ 

NECフィールディング(株)のホームページで す。メンテナンス、ソリューション、用品、施 設工事などの情報をご紹介しています。

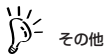

本装置を安全に正しく取り扱うための説明や注意事項は、オンラインドキュメントの「ユーザーズ ーム』と、<br>ボイド」で詳しく記載されています。

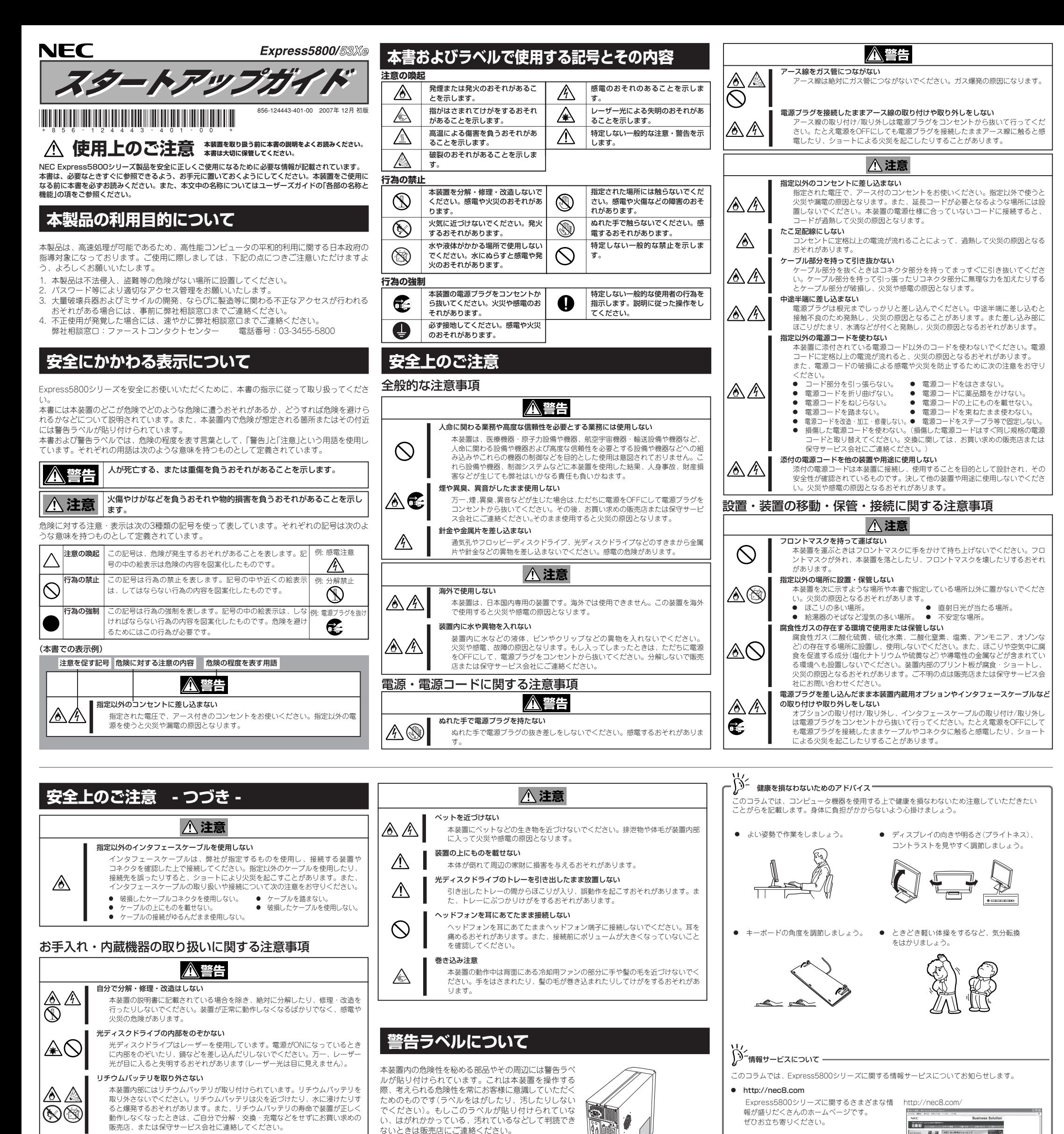

電源プラグを差し込んだまま取り扱わない

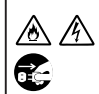

#### 電源プラグを接続したままアース線の取り付けや取り外しをしない

アース線の取り付け/取り外しは電源プラグをコンセントから抜いて行ってくだ さい。たとえ電源をOFFにしても電源プラグを接続したままアース線に触ると感 電したり、ショートによる火災を起こしたりすることがあります。

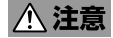

#### 高温注意

本装置の電源をOFFにした直後は、内蔵型のハードディスクドライブなどをはじ め装置内の部品が高温になっています。十分に冷めたことを確認してから取り付 け/取り外しを行ってください。

#### 中途半端に取り付けない

電源ケーブルやインタフェースケーブル、ボードは確実に取り付けてください。中途 半端に取り付けると接触不良を起こし、発煙や発火の原因となるおそれがあります。

## 運用中の注意事項

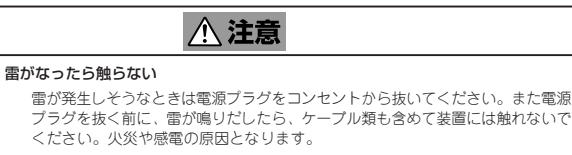

ラベルの内容をよく読んで警告事項を守ってください。

また、Express5800シリーズに関するご質問・ご 相談は「 ファーストコンタクトセンター」で お受けしています。

(電話番号のかけまちがいが増えております。 番号をよくお確かめの上、おかけください。)

### ファーストコンタクトセンター

TEL. 03-3455-5800(代表)

受付時間 / 9:00~12:00、13:00~17:00 月曜日~金曜日(祝祭日を除く)

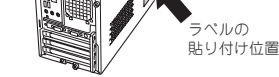

マザーボード

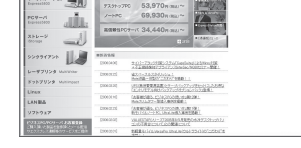

# **製品の譲渡と廃棄について**

ハードディスクドライブ内の大切なデータを完全に消去していますか?OS上からは見 えなくなっていてもハードディスクドライブ上に残っている場合があります。第三者へ のデータ漏洩を防止するために、市販のツールや保守サービス(共に有償)を利用して、 お客様の責任において消去してください。

#### ● 第三者への譲渡について

本装置を第三者に譲渡(または売却)するときは、本書ならびに添付の部品や説明書、ライ センス許諾書などのドキュメントもいっしょにお渡しください。

### ● 消耗品・本装置の廃棄について

本体およびハードディスクドライブ、 フロッピーディスク、DVD-ROMやオプ ションのボードなどの廃棄については各自 治体の廃棄ルールに従ってください。詳し くは、各自治体へお問い合わせください。 なお、装置添付の電源ケーブルにつきまし ても、他装置への転用を防ぐため、本体と 一緒に廃棄してください。 本体に搭載されているバッテリ(右図参照) の廃棄(および交換)についてはお買い求め の販売店または保守サービス会社までお問 い合わせください。

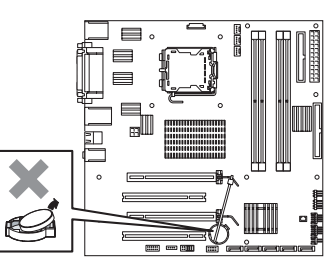

http://club.express.nec.co.jp/

CURRENCE-OF お客様登録

| Experiments 2012年12月14日 12月20日 12月20日 12月20日 12月20日 12月20日 12月20日 12月20日 12月20日 12月20日 12月20日 12月20日 12月20日 12月20日 12月20日 12月20日 12月20日 12月20日 12月20日 12月20日 12月20日 12月20日 12月20日 12月20日 12月20日 12月20日 12月20日 12月20日 12月20

 $\begin{array}{ll} \displaystyle \frac{1}{2}\frac{1}{2}\frac{1}{2$ 

 $\begin{array}{l} \textbf{80040} \textbf{90} \textbf{9} \textbf{1} \textbf{0} \textbf{1} \textbf{1} \textbf{0} \textbf{0} \textbf{0} \textbf{0} \textbf{0} \textbf{1} \textbf{0} \textbf{1} \textbf{1} \textbf{0} \textbf{1} \textbf{1} \textbf{0} \textbf{0} \textbf{0} \textbf{1} \textbf{0} \textbf{0} \textbf{0} \textbf{1} \textbf{1} \textbf{0} \textbf{0} \textbf{1} \textbf{0} \textbf{0} \textbf{1} \textbf{$ 

**BB898** 

Experiences

MAGASIC<br>MAGASICA<br>TELEVISION

FINERATOR

#### ● http://club.express.nec.co.jp

Express5800シリーズをご利用のお客様を対<br>象にさまざまな特典やサービスを提供する<br>ClubExpressのホームページです。**お客様登** 録や登録の変更もできます。

#### $\bullet$  http://www.fielding.nec.co.jp

オプションのSCSIコントローラを取り付けている場合も必要に 応じて、セットアップユーティリティを起動してください(初め このセットアップでは特にこのユーティリティを起動する必要 はありません)。

△注意

● 持ち運びの際は装置の底面をしっかりと持って運んでください<br>(フロントマスクには手をかけないでください)。

(フロントマスクには手をかけないでください)。<br>● 水、湿気、ほこり、油、煙の多い場所、また直射日光の当たる<br>場所に設置しないでください。<br>● 装置に添付されている電源コード以外を使用しないでください。<br>● 電源コードは指定の電圧、コンセントに接続してください。<br>● 電源コードは劣コ足配線にしないでください。

- 画面に表示された[ようこそ画面]内の説明を読みながらセット アップを進める。
	- オペレーティングシステムのセットアップが始まります。ここ でお客様固有の情報をセットアップなどする画面が表示されま す。メッセージに従ってセットアップを進めてください。
- セットアップを完了し、システムにログオンしたら、ネット ワークの設定をする。

本体標準装備のネットワークドライバの設定をします。

詳しくは「EXPRESSBUILDER」DVD内の「ユーザー ズガイド」を参照してください。

障害処理のためのセットアップをする。

障害が起きたとき、より早く、確実に障害から復旧できるよう にあらかじめメモリダンプやユーザーモードプロセスダンプの 取得(Windows XPの場合:ワトソン博士のセットアップ)を しておいてください。

詳しくは「EXPRESSBUILDER」DVD内の「ユーザー ズガイド」を参照してください。

システム情報のバックアップをとる。

障害や故障による部品交換や修理の後にシステム情報を記録し たディスクからリストア(復旧)することにより運用していたと きと同じ状態にシステムを戻すことができます。

オプションのUPS(無停電電源装置)を接続している場合や管 理ソフトウェアとの機能の連携をとる場合にシステムBIOSの 設定を変更します(通常は出荷時の状態で問題ありません)。設 定を変更するために、起動後、すぐに<F2>キーを押してくだ さい。BIOS(Basic Input Output System)セットアップ **ユーティリティが起動します。** 

詳しくは「EXPRESSBUILDER」DVD内の「ユーザー ズガイド」を参照してください。

**前面のPOWER/SLEEPスイッチを押して電源をONにします。 電源ON後にオペレーティングシステムのセットアップが始まりま す。本装置のハードディスクドライブには、Microsoft Windows Vista Businessまたは、Microsoft Windows XP Professional x64 Edition または、Microsoft Windows XP Professional がインストール済みです(別売のディスプレイ ボードを取り付けている場合は、ディスプレイボードに添付のドラ イバディスクも用意しておいてください)。**

電源ON後、ディスプレイ装置にエラーメッセージが表示 されたり、ビープ音が何度も鳴ったりしたときは、メッ セージの内容やビープ音の鳴り方をメモして保守サービス 会社に連絡してください。

スイッチを押す。

\*1 初めてのセットアップでは、■で示す機器だけを接続する。その他の機器 は、オペレーティングシステムのセットアップを完了してから接続する。 \*2 対応するドライバが必要です。

「NEC」ロゴが表示されます。

装置の構成やシステムの用途に応じて、BIOSのセットアップ

をする。

# **Step 3 適切な場所に設置する 本装置の設置場所を決めます。**

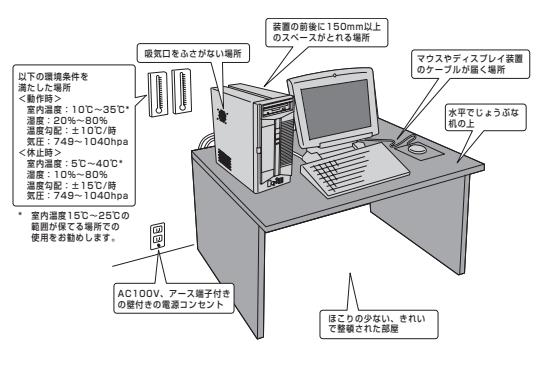

**本装置にはグラフィックスアクセラレータボード(ディスプレイ ボード)が取り付けられていないものがあります。別売のディスプ レイボードを取り付けてください。(装置背面にディスプレイコネ クタがついている場合はステップ3へ進んでください)。**

Express5800/53Xe

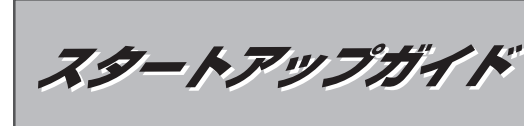

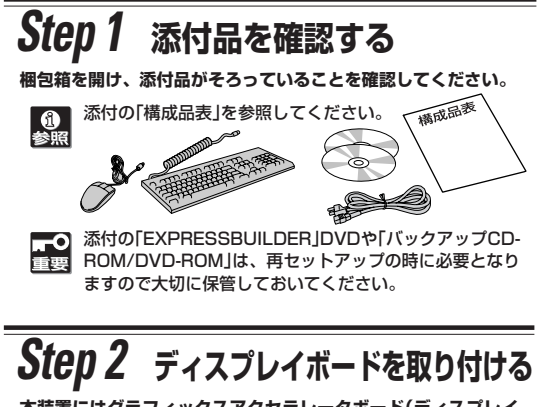

「EXPRESSBUILDER」DVD内の「ユーザーズガイド」また は「ハードウェアクイックリファレンス」の「PCIボード」の 項を参照してください。

**はじめに表面の使用上のご注意を必ずお読みください。 安全に関わる大切な注意事項が記載されています。 箱を開けてから装置を使えるようになるまでの手順を説明しま す。このスタートアップガイドに従って作業してください。**

\*3 別売のディスプレイボードが必要。

△ 安全に関するご注意 装置をセットアップする前には、表面の使用上のご注<br>をお読みの上、注意事項を守って正しくセットアップ<br>・一読みの上、注意事項を守って正しくセットアップ してください。 \* 本製品を安全に取り扱うための注意事項やより詳しい説明が記載さ れている「ユーザーズガイド」は添付の「EXPRESSBUILDER」DVD ー・ファイルとして格納されています。<br>『ファイルとして格納されています。

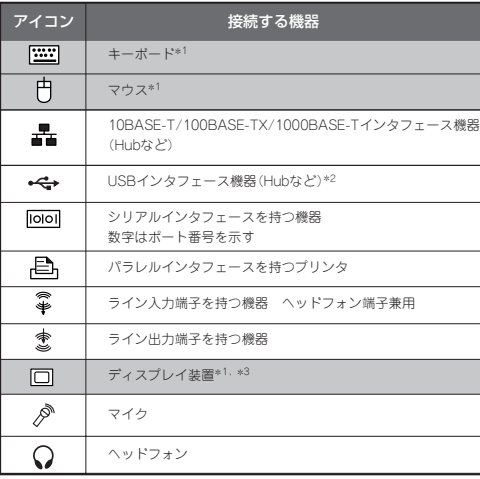

# **Step 5 電源をONにする**

# **Step 6 バンドルソフトウェアのインストールとセットアップをする**

本体のフロッピーディスクドラ POWER イブや光ディスクドライブ\*に ディスクがセットされていない ことを確認する。 ディスプレイ装置の電源をON にした後、本体前面のPOWER スイッチ

ディスプレイ装置の画面には POWER/\*<br>ENEC IOTがまテナ\*\*\*\*

本装置は縦置き専用です。横置きにして使用することはで きません。

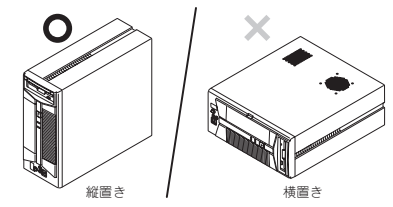

\* 本装置は購入時のオーダーによって光ディスクドライブベイには、CD-R/RW with DVD-ROMドライブ、DVD-ROMドライブ、 DVD Super MULTIドライブのいずれか が搭載されています。本書ではこれらをまとめ て「光ディスクドライブ」と呼んでいます。

△警告

**Windows2000+IE6.0、WindowsXP、Vistaまたは Windows Server 2003 が動作しているコンピュータ上で添 付の「EXPRESSBUILDER」DVDをセットすると、オートラン 機能により自動的にメニューが起動します。**

**「EXPRESSBUILDER」にはExpress5800シリーズが提供す るシステム全体の運用管理を行うための各種ユーティリティが収録 されています(オペレーティングシステムのセットアップの際に選 択したアプリケーションはハードディスクドライブにインストール 済みです)。これらのユーティリティを利用したTCO(Total Cost of Ownership)の削減、重大障害の未然防止、障害から の早期復旧を実現するために、ご使用になる環境に合った状態に セットアップしてください。**

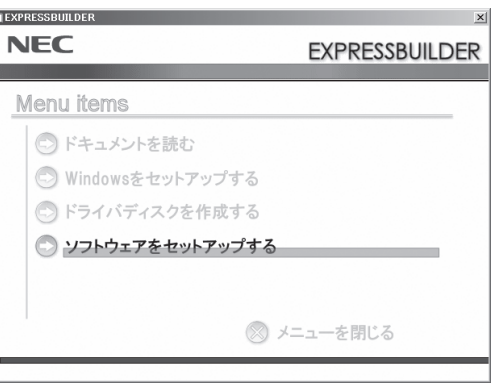

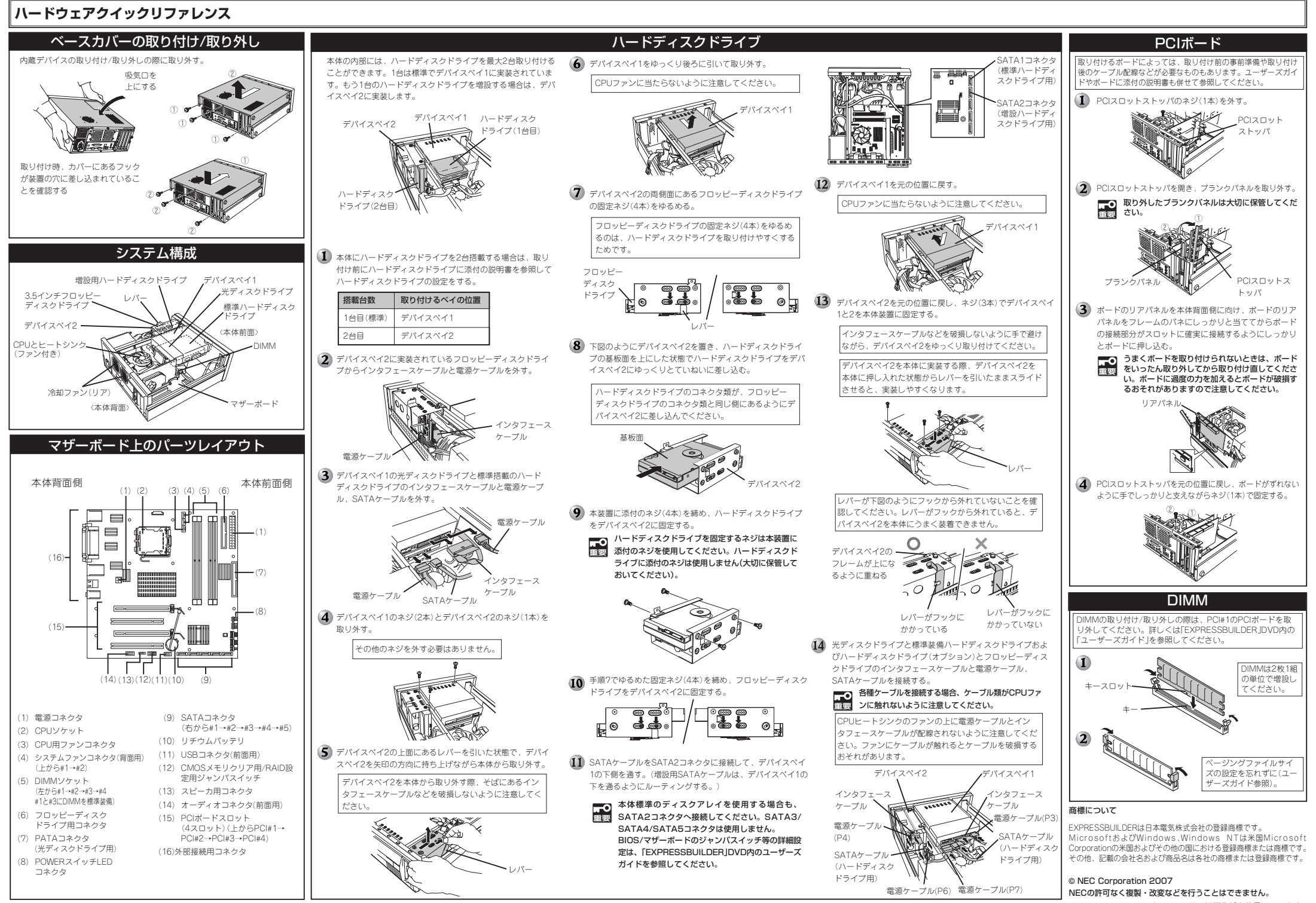

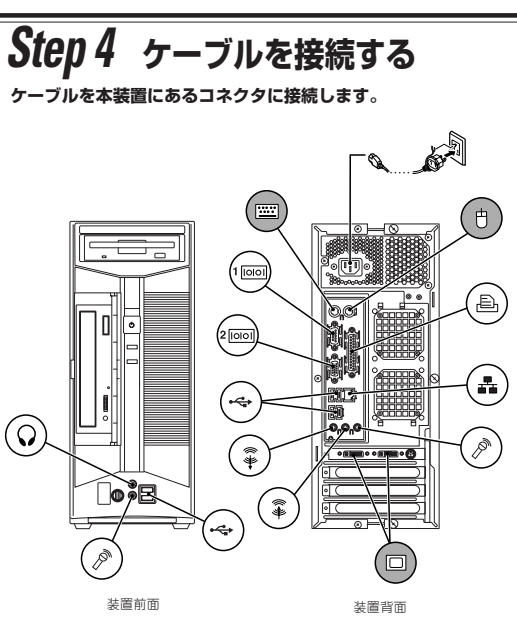

※ 購入したモデルによっては、フロッピーディスク ドライブや光ディスクドライブが搭載されていな い場合があります。

このマニュアルは再生紙を使用しています。